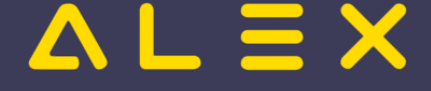

# Inhaltsverzeichnis

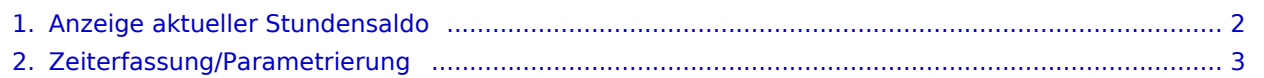

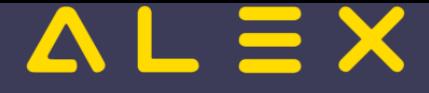

# <span id="page-1-0"></span>Anzeige aktueller Stundensaldo

Bei der Stempeluhr kann sofort beim Stempeln der aktuelle Stundensaldo angezeigt werden.

[Mehr Informationen finden Sie hier.](#page-7-0)

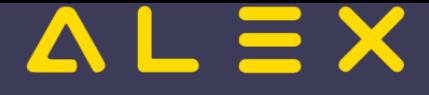

# <span id="page-2-0"></span>Zeiterfassung/Parametrierung

#### Funktionsbeschreibung

### Inhaltsverzeichnis

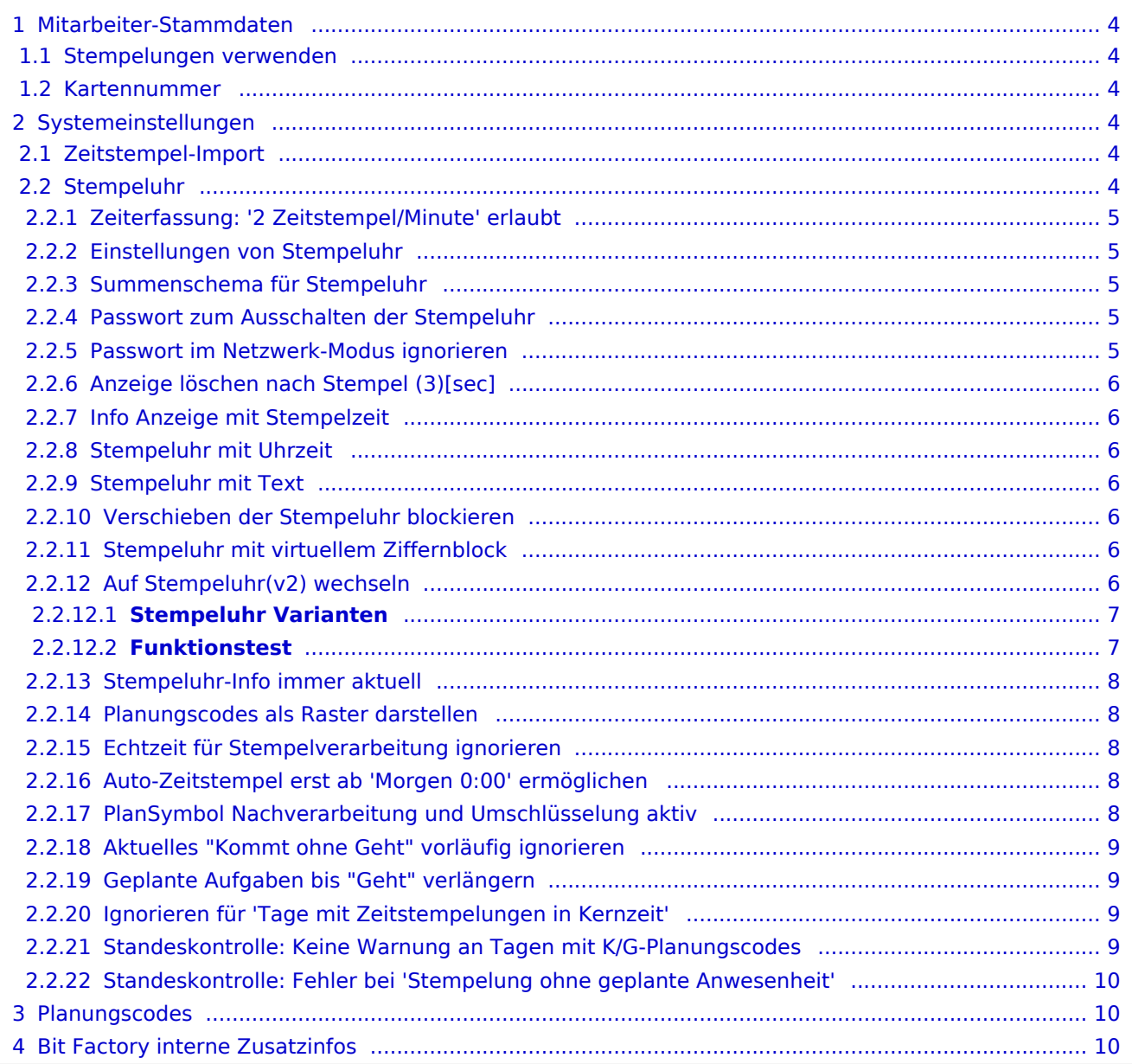

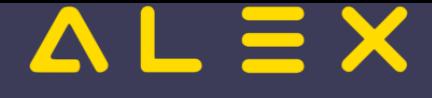

## <span id="page-3-0"></span>Mitarbeiter-Stammdaten

#### <span id="page-3-1"></span>Stempelungen verwenden

Aktiviert die elektronische Zeiterfassung

#### <span id="page-3-2"></span>Kartennummer

Bei elektronischer Zeiterfassung erforderlich zur eindeutigen Zuordnung der Zeitstempelungen.

Bei Verwendung von Lese-Chips am Besten den Cursor in das Feld stellen und den Chip/die Stempelkarte über das Lesegerät ziehen.

Dieses Feld muss auch dann befüllt sein, wenn der Mitarbeiter nicht mit einem Stempelchip einstempelt, sondern über die [Personal-Cockpit-App](https://alexwiki.bitfactory.at/wiki/Personal_Cockpit) oder [mit seinem Selbstbedienungsbenutzer stempelt](https://alexwiki.bitfactory.at/wiki/Stempeluhr_bei_Selbstbedienungsbenutzer_zeigen) (in diesem Fall genügt es, z. B. die Personalnummer auch in das Feld "Kartennummer" zu kopieren).

### <span id="page-3-3"></span>Systemeinstellungen

#### <span id="page-3-4"></span>Zeitstempel-Import

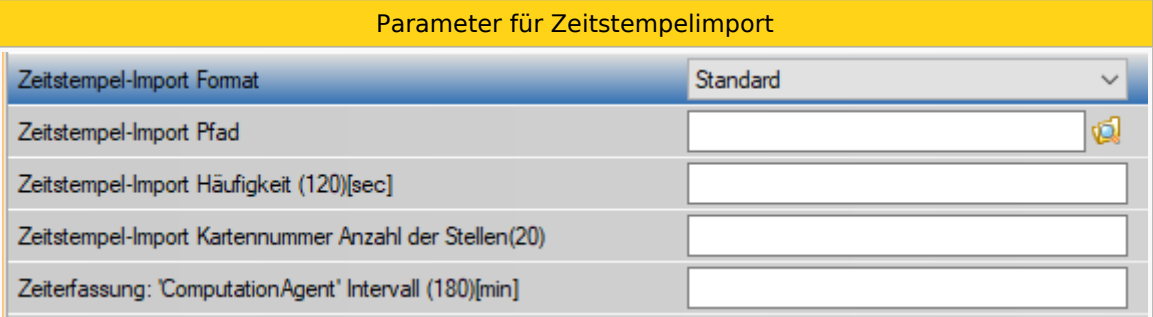

Beschreibung der Parameter, siehe: [Import Zeitstempelungen](https://alexwiki.bitfactory.at/wiki/Import_Zeitstempelungen#Parametrierung)

#### <span id="page-3-5"></span>Stempeluhr

Parameter für Stempeluhr

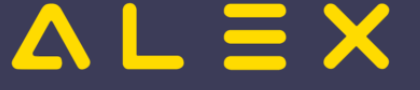

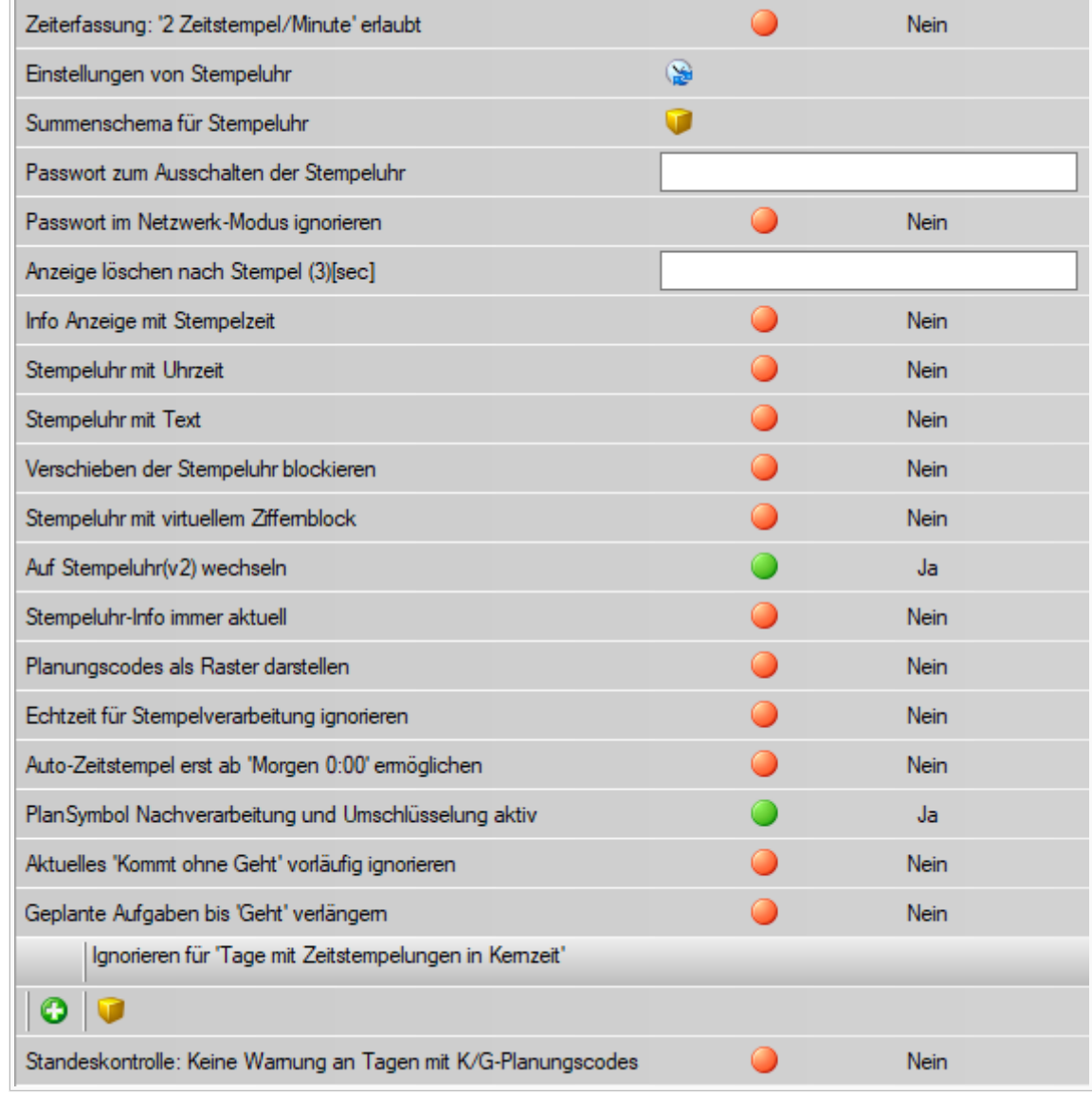

#### <span id="page-4-0"></span>Zeiterfassung: '2 Zeitstempel/Minute' erlaubt

Erlaubt das Erfassen von 2 Zeitstempel innerhalb der gleichen Minute, z.B. "Kommt" um 08:01 & "Gehe Dienstreise" um 08:01

#### <span id="page-4-1"></span>Einstellungen von Stempeluhr

Beim Anlegen einer neuen Stempeluhr, werden die Einstellungen von der hier hinterlegten Stempeluhr automatisch übernommen.

#### <span id="page-4-2"></span>Summenschema für Stempeluhr

Das hinterlegte Summenschema wird beim Aufruf der Funktion "Info" an der Stempeluhr angezeigt.

#### <span id="page-4-3"></span>Passwort zum Ausschalten der Stempeluhr

Aktiviert die Passwortabfrage beim Versuch die Stempeluhr zu beenden.

Nur für Windows-Stempeluhr relevant

#### <span id="page-4-4"></span>Passwort im Netzwerk-Modus ignorieren

Ignoriert die Passwortabfrage beim Beenden der Stempeluhr, wenn diese über eine Freigabe ausgeführt wird.

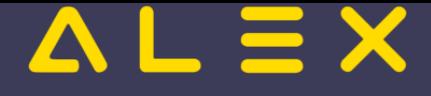

### <span id="page-5-0"></span>Anzeige löschen nach Stempel (3)[sec]

Regelt die Anzeigedauer der Stempelung, ab dem Zeitpunkt der erfolgten Stempelung.

Einstellwert in Sekunden (nur ganzzahlige Eingabe erlaubt).

#### <span id="page-5-1"></span>[Info Anzeige mit Stempelzeit](https://alexwiki.bitfactory.at/wiki/Info_Anzeige_mit_Stempelzeit)

Aktiviert die Zeitanzeige der Stempelung an der Stempeluhr.

Nicht für Web-v2 relevant, da hier die Zeit immer angezeigt wird und nur die Zeile bei der erfolgten Stempelung eingefärbt wird (rot/grün).

#### <span id="page-5-2"></span>Stempeluhr mit Uhrzeit

Aktiviert die Anzeige der aktuellen Uhrzeit.

Nur für Web-v1 relevant, da bei den anderen die Uhrzeit immer angezeigt wird.

#### <span id="page-5-3"></span>Stempeluhr mit Text

Aktiviert ein Textfeld zur Erfassung eines Freitextes

Nur für Web v1 relevant, da bei den anderen das Textfeld immer vorhanden ist.

#### <span id="page-5-4"></span>Verschieben der Stempeluhr blockieren

Die Stempeluhr v2 öffnet sich im Browser, somit kann hier der Kiosk-Modus aktiviert werden, siehe dazu: [Installation Stempeluhr](https://alexwiki.bitfactory.at/wiki/Installation_Stempeluhr)

Nur für Win-v1 relevant.

#### <span id="page-5-5"></span>Stempeluhr mit virtuellem Ziffernblock

Der virtuelle Ziffernblock kann für die manuelle Eingabe der Kartennummer verwendet werden,

wenn nicht mit Stempelchips gestempelt wird.

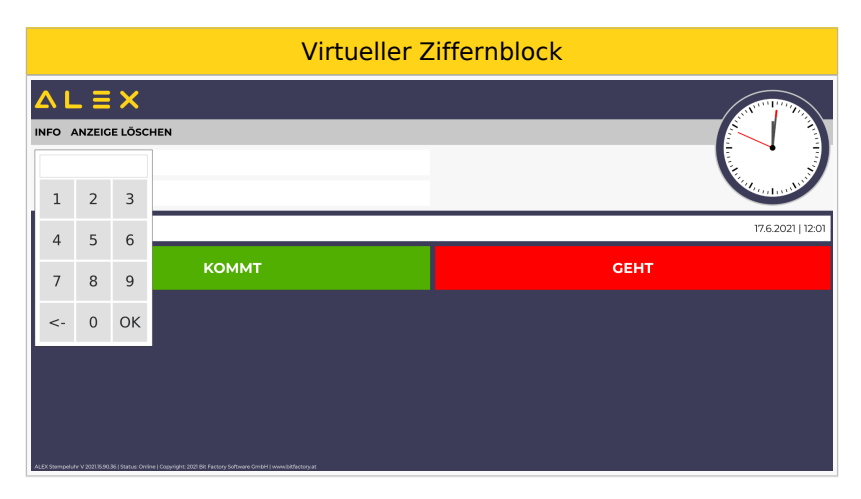

Nicht für Web-v1 relevant.

Für Web-v2 ab Version 2021.14 verfügbar.

#### <span id="page-5-6"></span>Auf Stempeluhr(v2) wechseln

Die Umstellung von der Stempeluhr v1 auf v2 kann über diesen Paramater erfolgen.

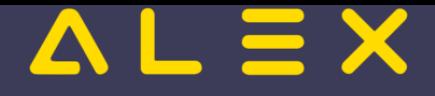

Achtung! Konfiguration prüfen, wenn bisher noch keine Stempeluhr v2 im Browser eingesetzt wurde, siehe dazu: [Konfiguration](https://alexwiki.bitfactory.at/wiki/Intern:Zeiterfassung_Aktivierung#Parametrierung_im_Config-File)

Für die Web-Stempeluhr wird beim öffnen der Seite weitergeleitet auf die Stempeluhr v2. Die Windows-Stempeluhr startet zeitgleich die Stempeluhr v2 und beendet sich danach. Alternativ kann auch eine Neuinstallation erfolgen: [Installation Stempeluhr](https://alexwiki.bitfactory.at/wiki/Installation_Stempeluhr)

Vorteil der Umstellung mittels Parameter: Bei Problemen kann kurzfristig wieder auf die v1 zurückgestellt werden.

#### <span id="page-6-0"></span>**Stempeluhr Varianten**

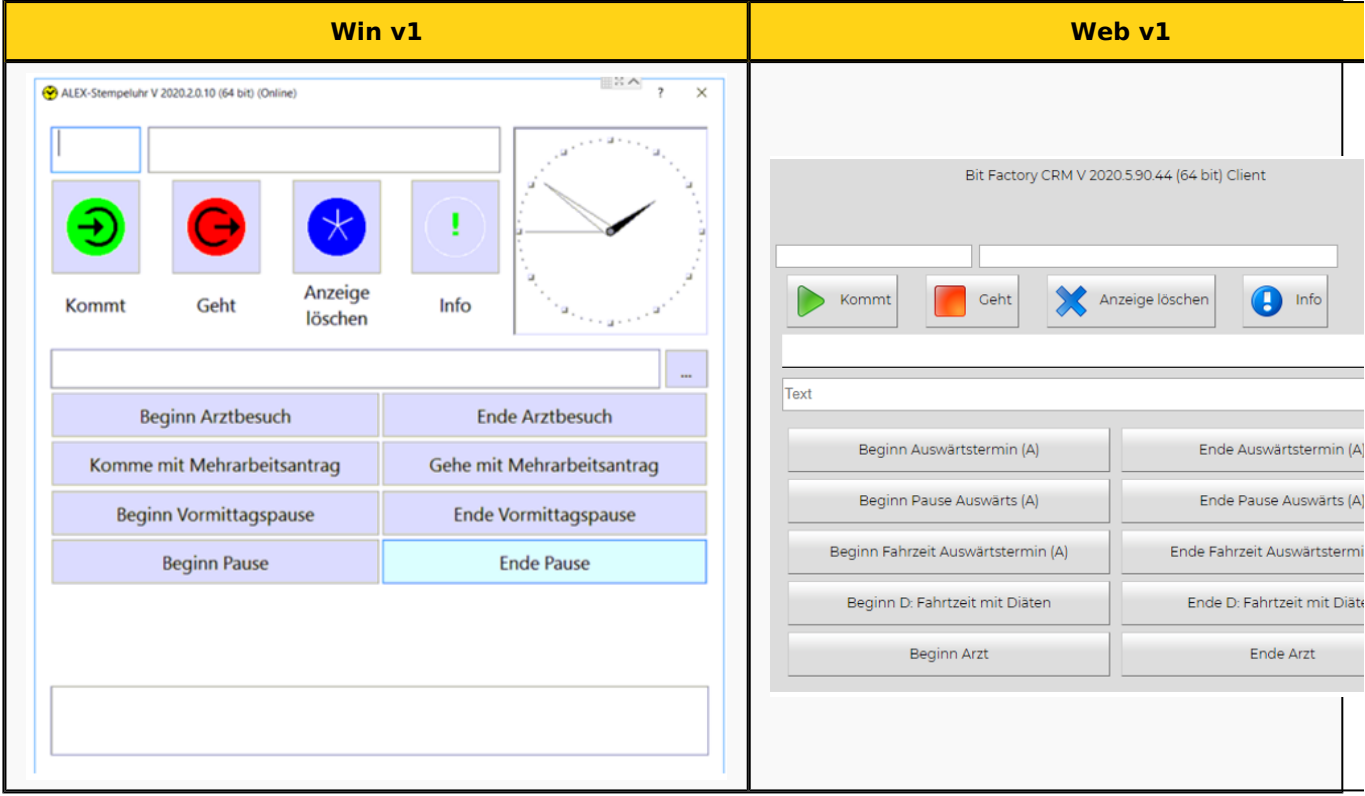

#### <span id="page-6-1"></span>**Funktionstest**

Im Eingabefeld "ID" die Kartennummer eines Personals eintragen und mit Enter bestätigen. Dadurch sollte der Name des Personals ausgelesen werden.

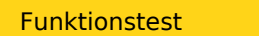

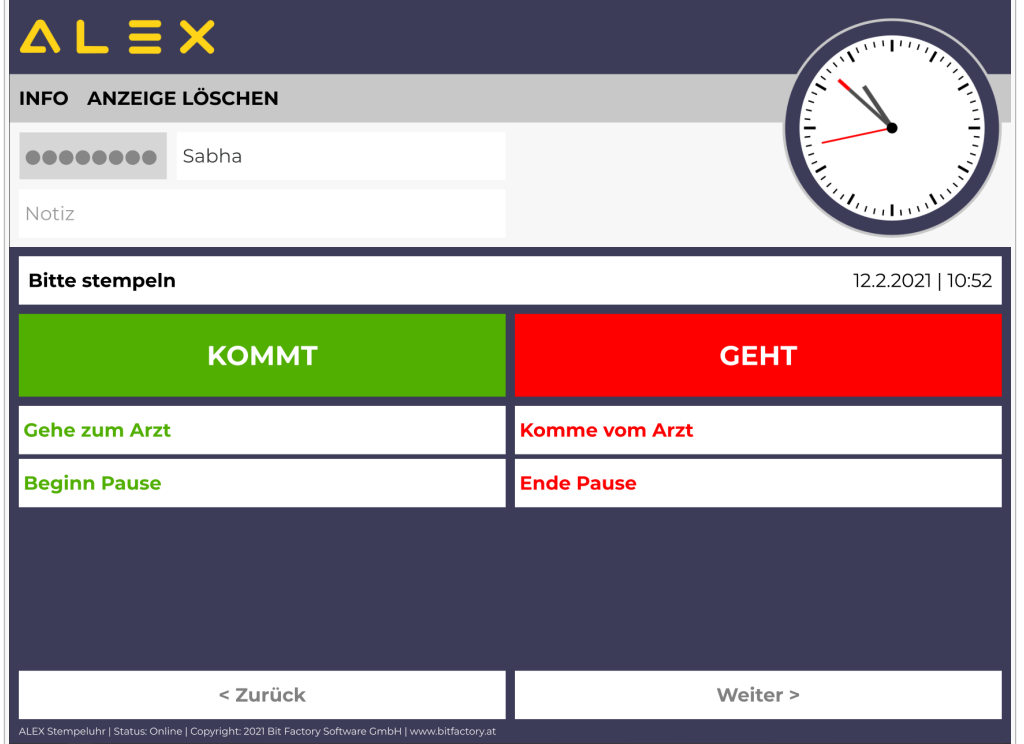

#### <span id="page-7-0"></span>[Stempeluhr-Info immer aktuell](#page-1-0)

Vor dem Anzeigen der Infosumme werden die Zeitstempel übernommen und neu durchgerechnet. Somit sind die Infosummen sofort aktuell.

Nur für v2 Web verfügbar.

#### <span id="page-7-1"></span>Planungscodes als Raster darstellen

Die Anzeige der Planungscodes kann auf ein Raster umgestellt werden.

Nähere Informationen finden Sie [hier.](https://alexwiki.bitfactory.at/wiki/Stempeluhr#Alternatives_Layout)

#### <span id="page-7-2"></span>Echtzeit für Stempelverarbeitung ignorieren

Wird dieser Parameter auf JA gesetzt, ignoriert ALEX an Tagen, an denen eine manuelle Eingabe getätigt wurde, die Stempelungen des Mitarbeiters.

#### **ACHTUNG! Ab Version 2017\_24 NICHT MEHR NOTWENDIG!** --> Siehe [Abwesenheiten/Planungscodes in](https://alexwiki.bitfactory.at/wiki/Abwesenheiten/Planungscodes_in_Verbindung_mit_Zeiterfassung)  [Verbindung mit Zeiterfassung](https://alexwiki.bitfactory.at/wiki/Abwesenheiten/Planungscodes_in_Verbindung_mit_Zeiterfassung)

Wenn Kommt-Geht-Änderungen in der Zukunft im Status Ist vorgenommen werden (z.B. Eintrag einer Fortbildung in 2 Wochen von 08:00-16:00) und diese Zeit dann nicht gestempelt wird, löscht ALEX<sup>®</sup> die manuelle Eingabe aus dem Dienstplan und die Fortbildung ist nicht mehr ersichtlich.

Grund dafür ist, dass ALEX bei elektronischer Zeiterfassung nur die Zeiten berücksichtigt, die auch tatsächlich gestempelt wurden.

#### <span id="page-7-3"></span>Auto-Zeitstempel erst ab 'Morgen 0:00' ermöglichen

Sollen automatische Zeitstempel erst am Tagesende (um 0:00 Morgen) eingetragen werden, kann dies über diesen Parameter eingestellt werden.

Automatische Zeitstempel können direkt beim Dienst hinterlegt werden, siehe: [Dienste anlegen](https://alexwiki.bitfactory.at/wiki/Dienste_anlegen)

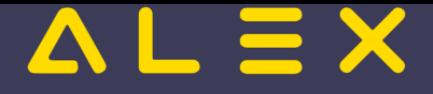

#### <span id="page-8-0"></span>PlanSymbol Nachverarbeitung und Umschlüsselung aktiv

#### **ACHTUNG!**

Wird dieser Parameter auf JA gesetzt ist, müssen bei den Planungscodes die Parameter "Für Abwesenheiten behalten?" und "Für Anwesenheiten behalten?" richtig gesetzt werden.

Siehe [Abwesenheiten/Planungscodes in Verbindung mit Zeiterfassung](https://alexwiki.bitfactory.at/wiki/Abwesenheiten/Planungscodes_in_Verbindung_mit_Zeiterfassung)

#### <span id="page-8-1"></span>Aktuelles "Kommt ohne Geht" vorläufig ignorieren

Mit diesem Parameter kann festgelegt werden, dass fehlende Geht-Stempelungen für Stempelfehler innerhalb von 3 Stunden nach Dienstende ignoriert werden.

Genaue Beschreibung dieses Parameters befindet sich [hier.](https://alexwiki.bitfactory.at/wiki/Fehlenden_Geht-Stempel_ignorieren)

#### <span id="page-8-2"></span>Geplante Aufgaben bis "Geht" verlängern

Standardmäßig wird eine Aufgabe nur für den geplanten Zeitbereich übernommen.

Durch diesen Parameter wird die geplante Aufgabe bis zur Geht-Stempelung übernommen.

Anwendungsbeispiel siehe [Issue 6076](https://github.com/bitfactory-software/alex/issues/6076)

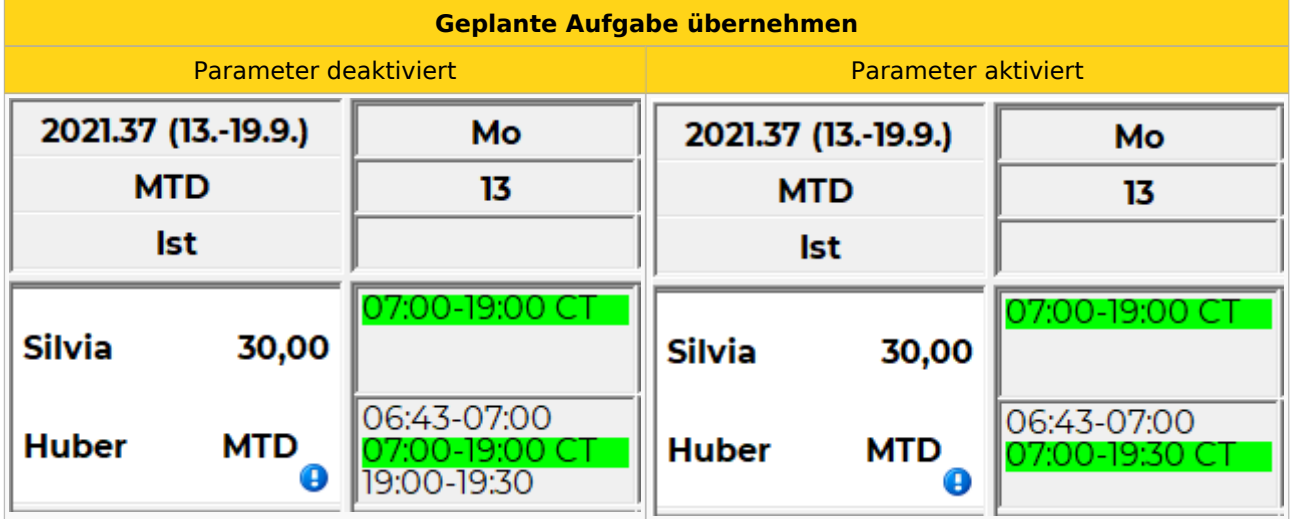

#### <span id="page-8-3"></span>Ignorieren für 'Tage mit Zeitstempelungen in Kernzeit'

Sollen einzelne gestempelte Planungscodes NICHT als Kernzeitverletzung gelten, so können diese hier ausgenommen werden.

Nähere Informationen zu Kernzeitverletzungen, siehe [hier.](https://alexwiki.bitfactory.at/wiki/Konten_zur_Auswertung_von_korrigierten/fehlerhaften_Stempelungen_und_Kernzeitverletzungen)

#### <span id="page-8-4"></span>Standeskontrolle: Keine Warnung an Tagen mit K/G-Planungscodes

Unterdrückt die Warnung der Standeskontrolle, wenn an einem Tag mit Planungscode ("Auf Anwesenheiten behalten = JA") außerhalb der geplanten Zeit gestempelt wird.

- Gelbes Warndreieck + Meldung "Stempelung ohne geplante Anwesenheit." in der Namensspalte wird nicht mehr angezeigt

- Oranges Fragezeichen am Tag bei aktivierter Standeskontrolle wird nicht mehr angezeigt

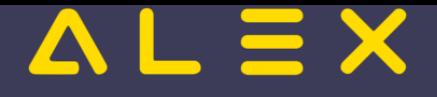

### <span id="page-9-0"></span>Standeskontrolle: Fehler bei 'Stempelung ohne geplante Anwesenheit'

Erzeugt einen schweren Fehler, wenn der Fall 'Stempelung ohne geplante Anwesenheit' eintritt.

- Schwerer Fehler erscheint in der Namensspalte -> Plan kann nicht mehr abgeschlossen werden.

- Oranges Fragezeichen am Tag bei aktivierter Standeskontrolle wird durch das schwarz-gelbe Fragezeichen ersetzt.

### <span id="page-9-1"></span>Planungscodes

Parametrierung der Planungscodes für Zeiterfassung, siehe: [Abwesenheiten/Planungscodes in Verbindung mit](https://alexwiki.bitfactory.at/wiki/Abwesenheiten/Planungscodes_in_Verbindung_mit_Zeiterfassung)  [Zeiterfassung](https://alexwiki.bitfactory.at/wiki/Abwesenheiten/Planungscodes_in_Verbindung_mit_Zeiterfassung)

### <span id="page-9-2"></span>Bit Factory interne Zusatzinfos

- [Zeiterfassung Aktivierung](https://alexwiki.bitfactory.at/wiki/Intern:Zeiterfassung_Aktivierung)
- [Funktionen zur Qualitätssicherung](https://alexwiki.bitfactory.at/wiki/Intern:Zeiterfassung:_Funktionen_zur_Qualit%C3%A4tssicherung) (z. B. "Jetzt einfrieren auf") $\bullet$